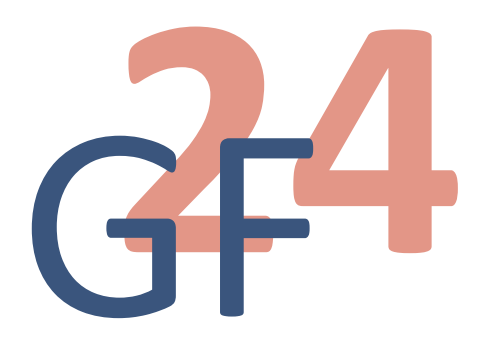

### **CFA**<br>Vejledning til web-app<br>Til dig, der deltager fra salen i Aarhus **Til dig, der deltager fra salen i Aarhus**

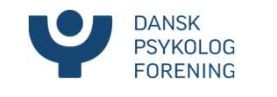

### Support

Support<br>På dagen kan du få hjælp af DP's<br>medarbejdere til funktionerne i web-<br>app'en Support<br>På dagen kan du få hjælp af DP's<br>medarbejdere til funktionerne i web-<br>app'en app'en

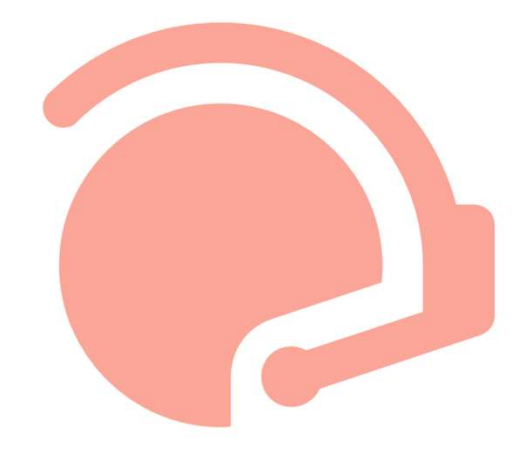

OBS: Det er dit ansvar som deltager at have en smartphone, eller evt. tablet eller pc, med der fungerer tilfredsstillende

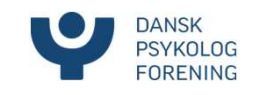

### Her får du vejledning til følgende: **Her får du vejledning til følgende:**<br>1. Link til login og QR-kode til indtjekning<br>2. Dagsorden og dokumenter<br>3. Bede om ordet og trække sig fra talerlisten. **Her får du vejledning til<br>1. Link til login og QR-kode til indtjek<br>2. Dagsorden og dokumenter<br>3. Bede om ordet og trække sig fra ta<br>4. På talerstol Her får du vejledning til følgende:**<br>1. Link til login og QR-kode til indtjekning<br>2. Dagsorden og dokumenter<br>3. Bede om ordet og trække sig fra talerlisten<br>4. På talerstol<br>5. Give fuldmagt og trække den tilbage. **Her får du vejledning til<br>
1. Link til login og QR-kode til indtje<br>
2. Dagsorden og dokumenter<br>
3. Bede om ordet og trække sig fra 1<br>
4. På talerstol<br>
5. Give fuldmagt og trække den tilb<br>
6. Ændringsforslag**

- 
- 
- 1. Link til login og QR-kode til indtjekning<br>1. Link til login og QR-kode til indtjekning<br>2. Dagsorden og dokumenter<br>3. Bede om ordet og trække sig fra talerlisten<br>4. På talerstol<br>5. Give fuldmagt og trække den tilbage<br>6.
- 
- 1. Link til login og QR-kode til indtje<br>2. Dagsorden og dokumenter<br>3. Bede om ordet og trække sig fra 1<br>4. På talerstol<br>5. Give fuldmagt og trække den tilb<br>6. Ændringsforslag<br>7. Afstemninger 1. Link til login og QR-kode til indtje<br>2. Dagsorden og dokumenter<br>3. Bede om ordet og trække sig fra 1<br>4. På talerstol<br>5. Give fuldmagt og trække den tilb<br>6. Ændringsforslag<br>7. Afstemninger
- 
- 

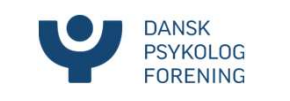

Link til login<br>https://my.eventbuizz.com/event/generalforsamlin https://my.eventbuizz.com/event/generalforsamling-2024-12318

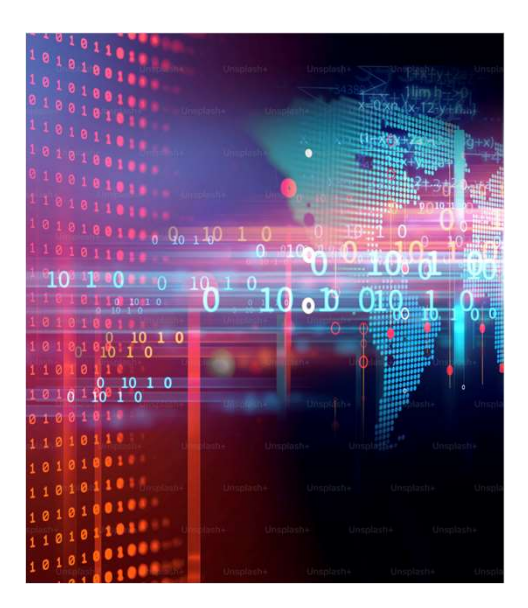

m/event/generalforsamling-2024-1231<u>8</u><br>Når du åbner linket,<br>kommer du til login-siden. m/event/generalforsamling-2024-12318<br>Når du åbner linket,<br>kommer du til login-siden.

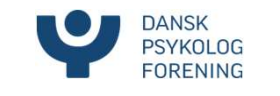

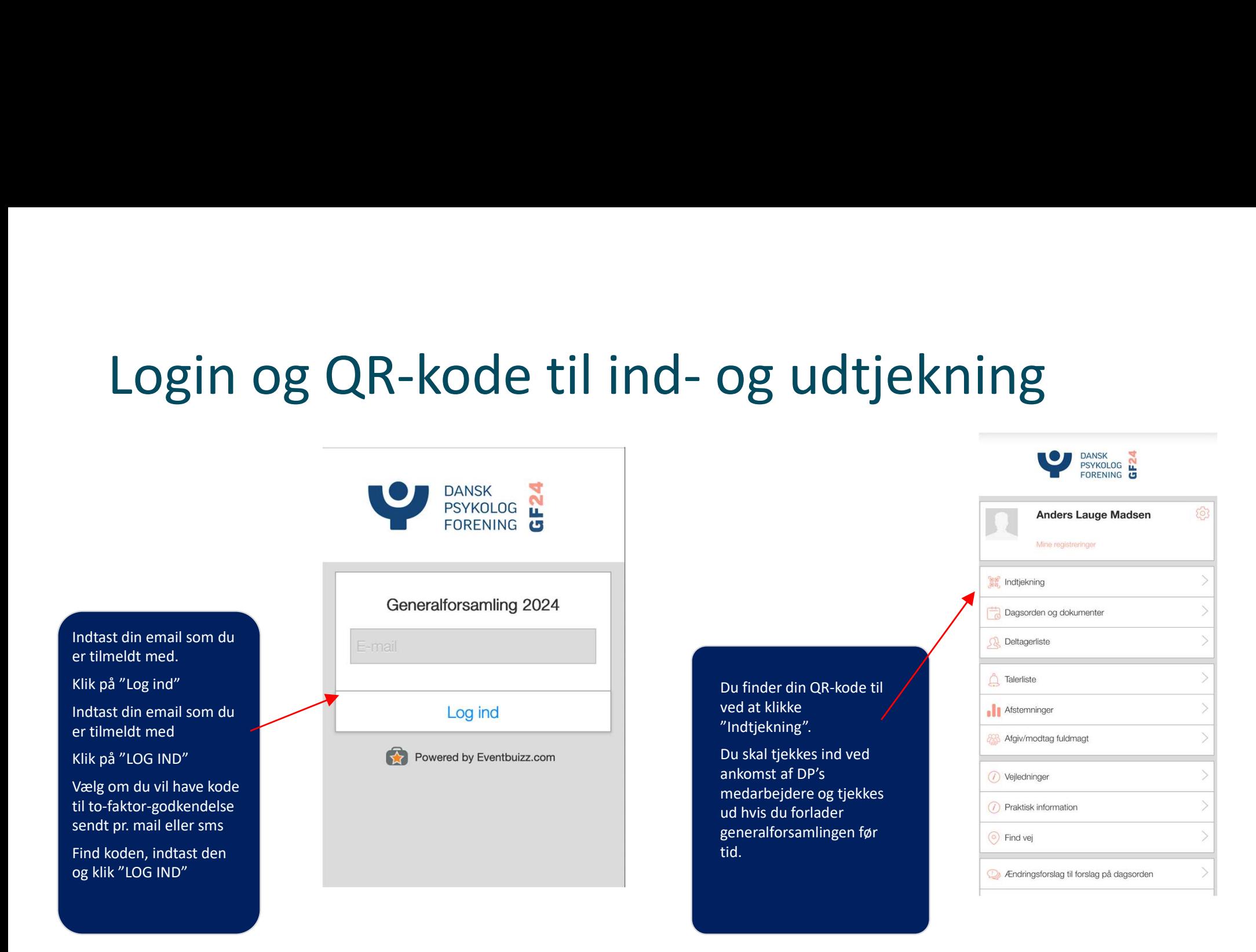

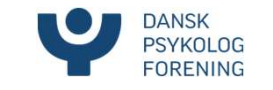

### Dagsorden og dokumenter

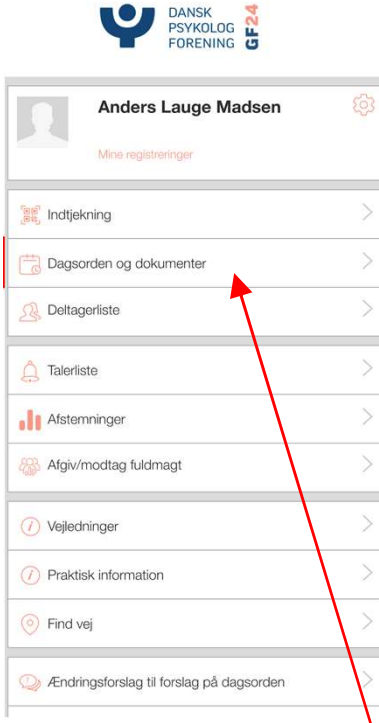

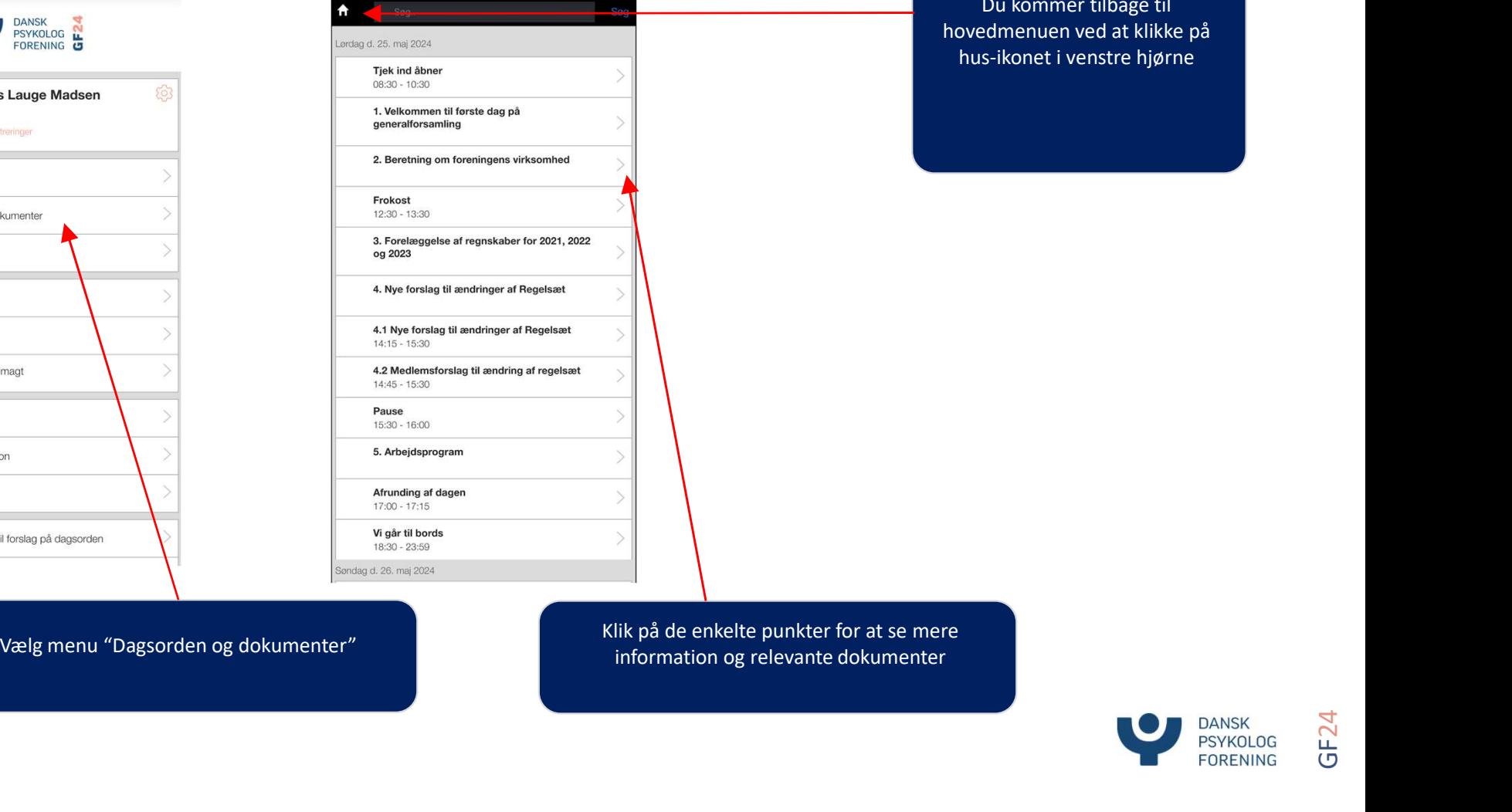

Du kommer tilbage til<br>dmenuen ved at klikke på<br>s-ikonet i venstre hjørne Du kommer tilbage til<br>hovedmenuen ved at klikke på<br>hus-ikonet i venstre hjørne Du kommer tilbage til<br>pvedmenuen ved at klikke på<br>hus-ikonet i venstre hjørne

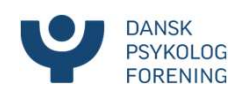

### Bed om ordet og fortryd

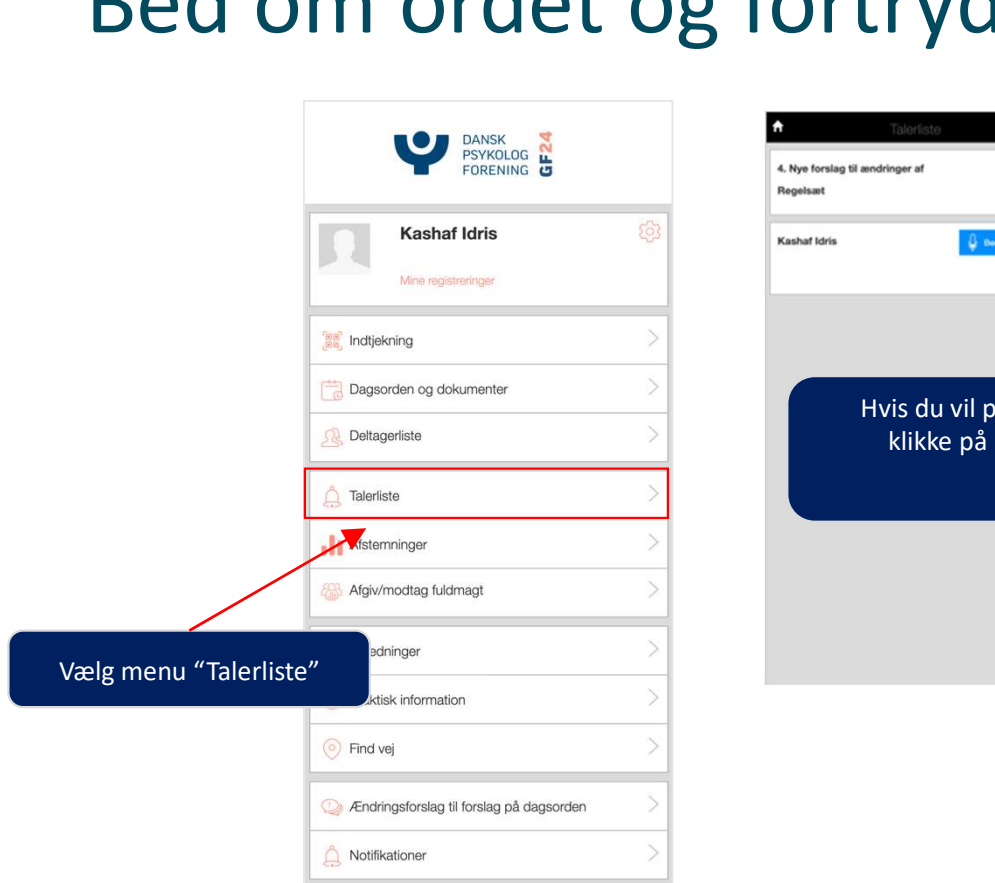

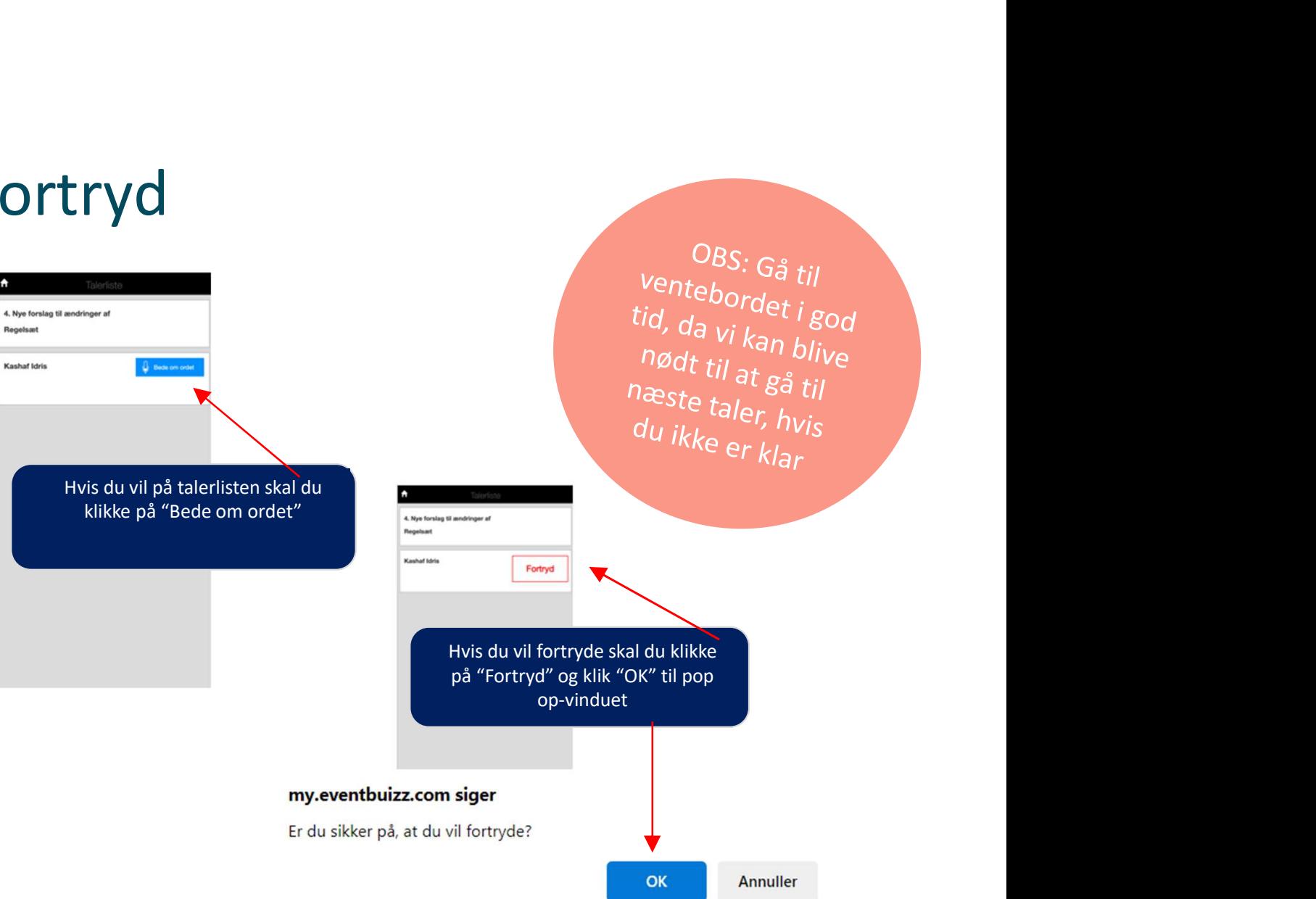

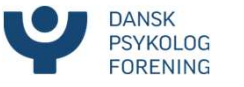

### Giv fuldmagt

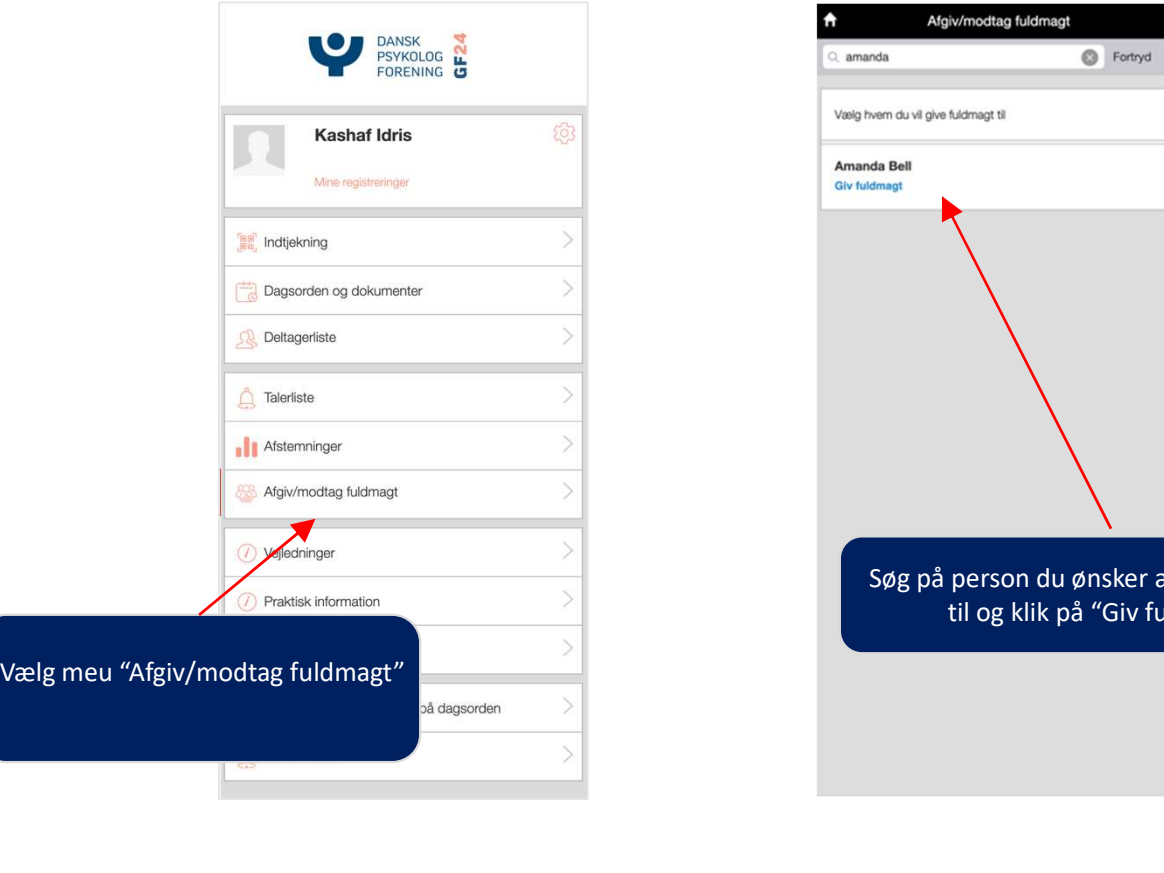

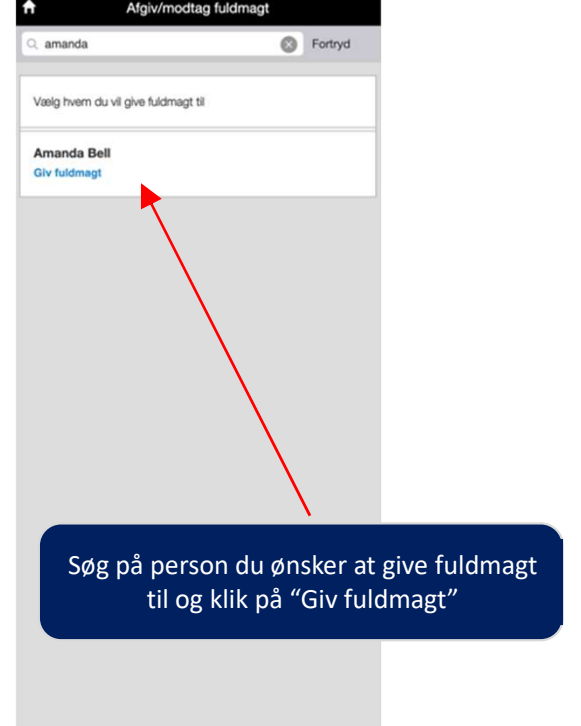

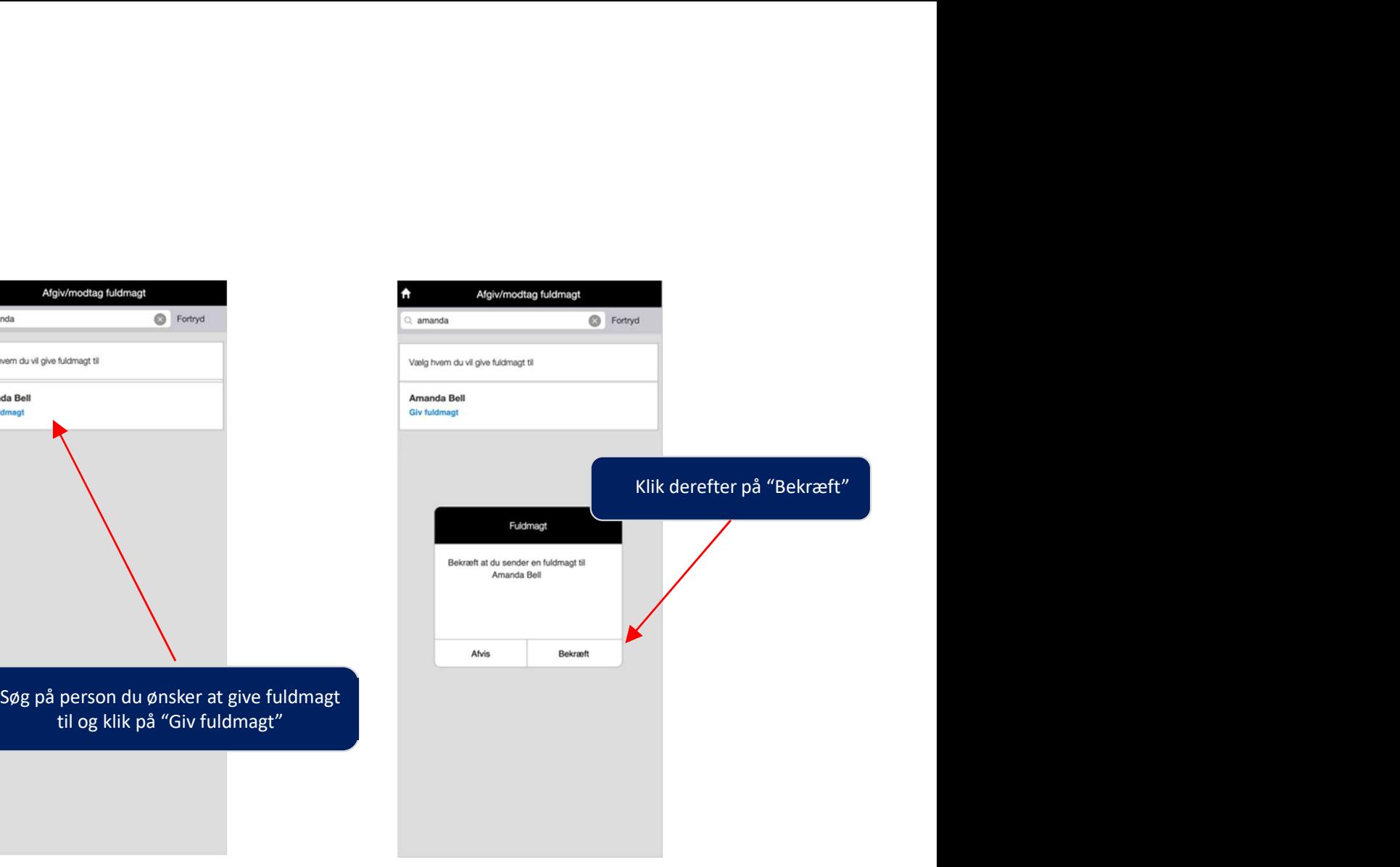

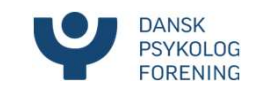

### Tilbagetræk din fuldmagt

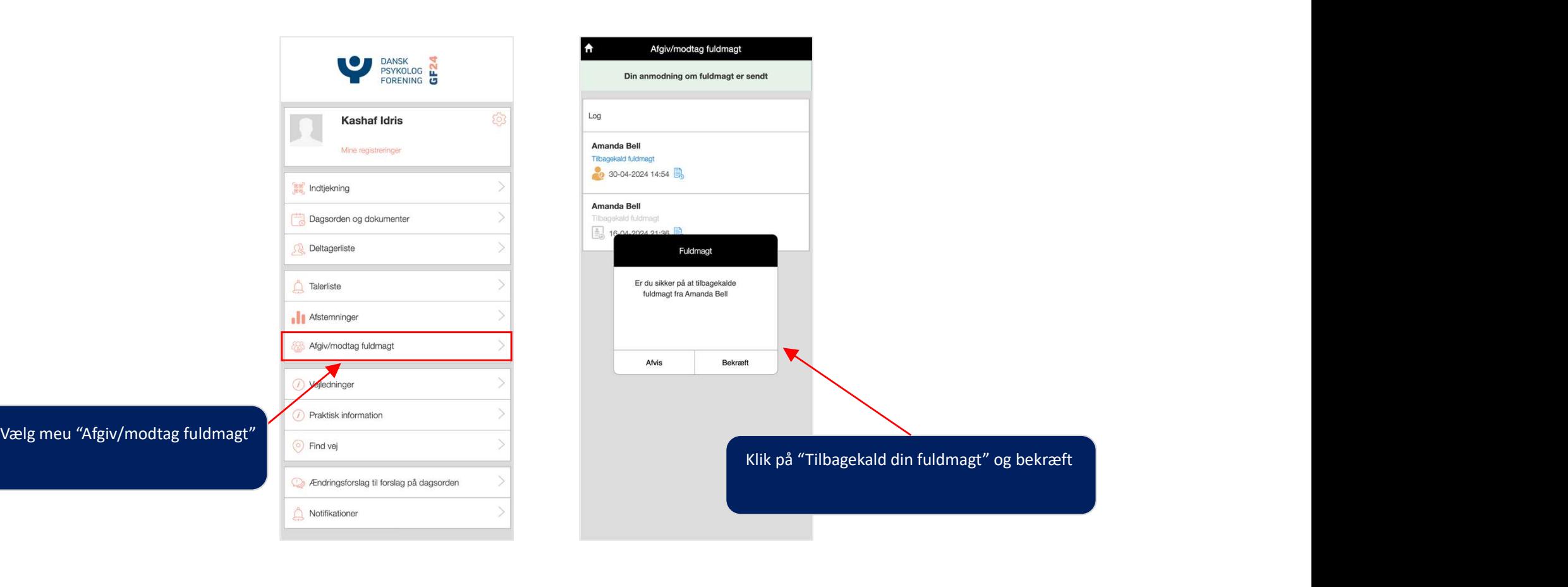

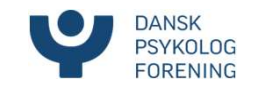

# Ændringsforslag og fortryd

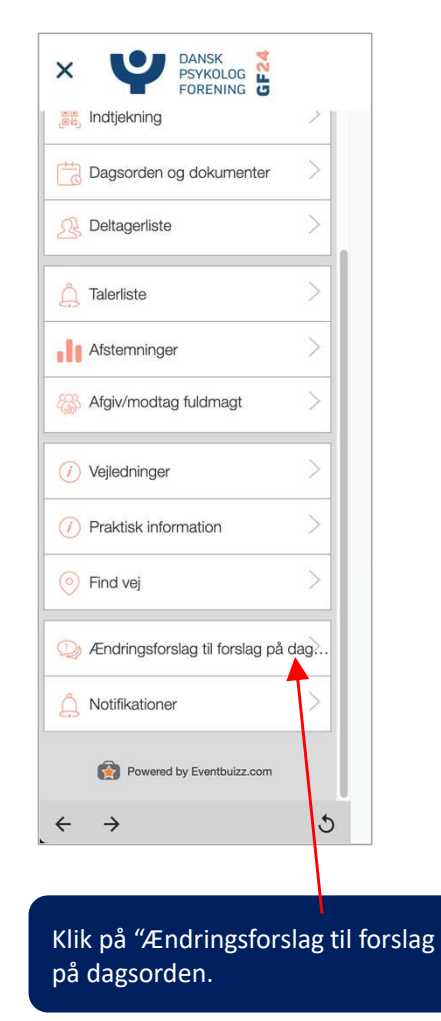

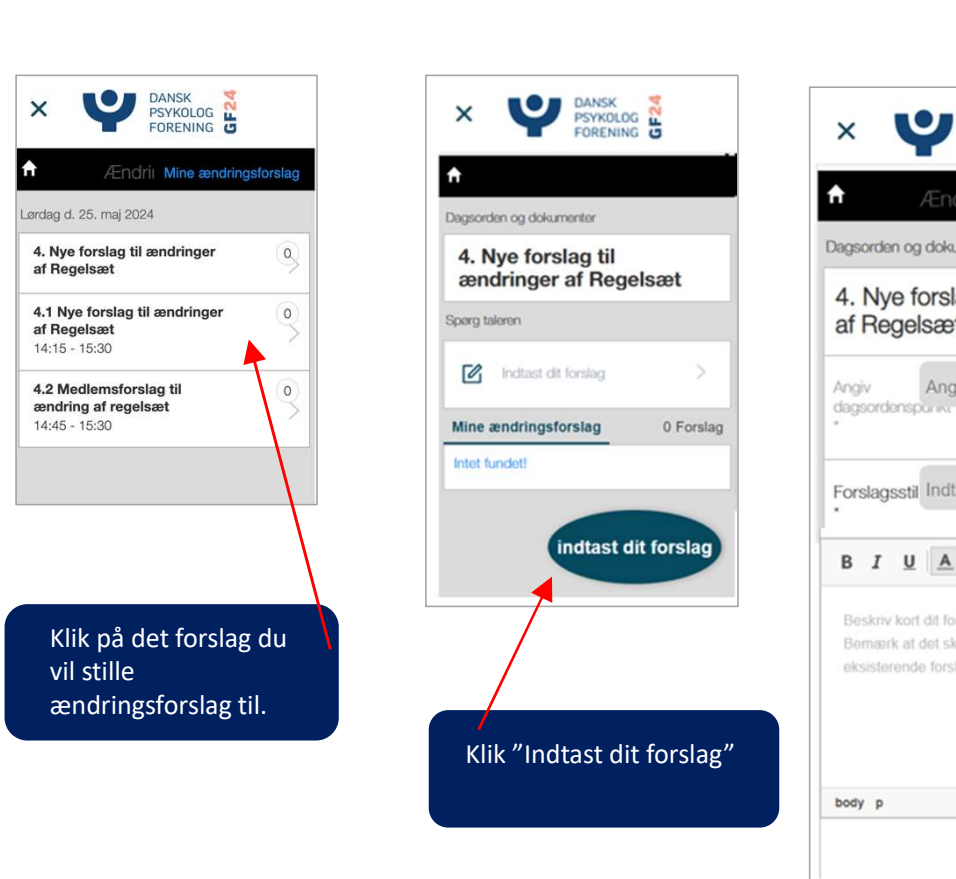

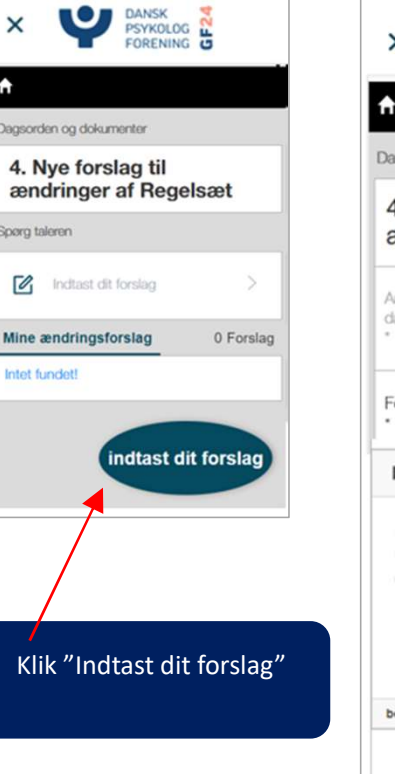

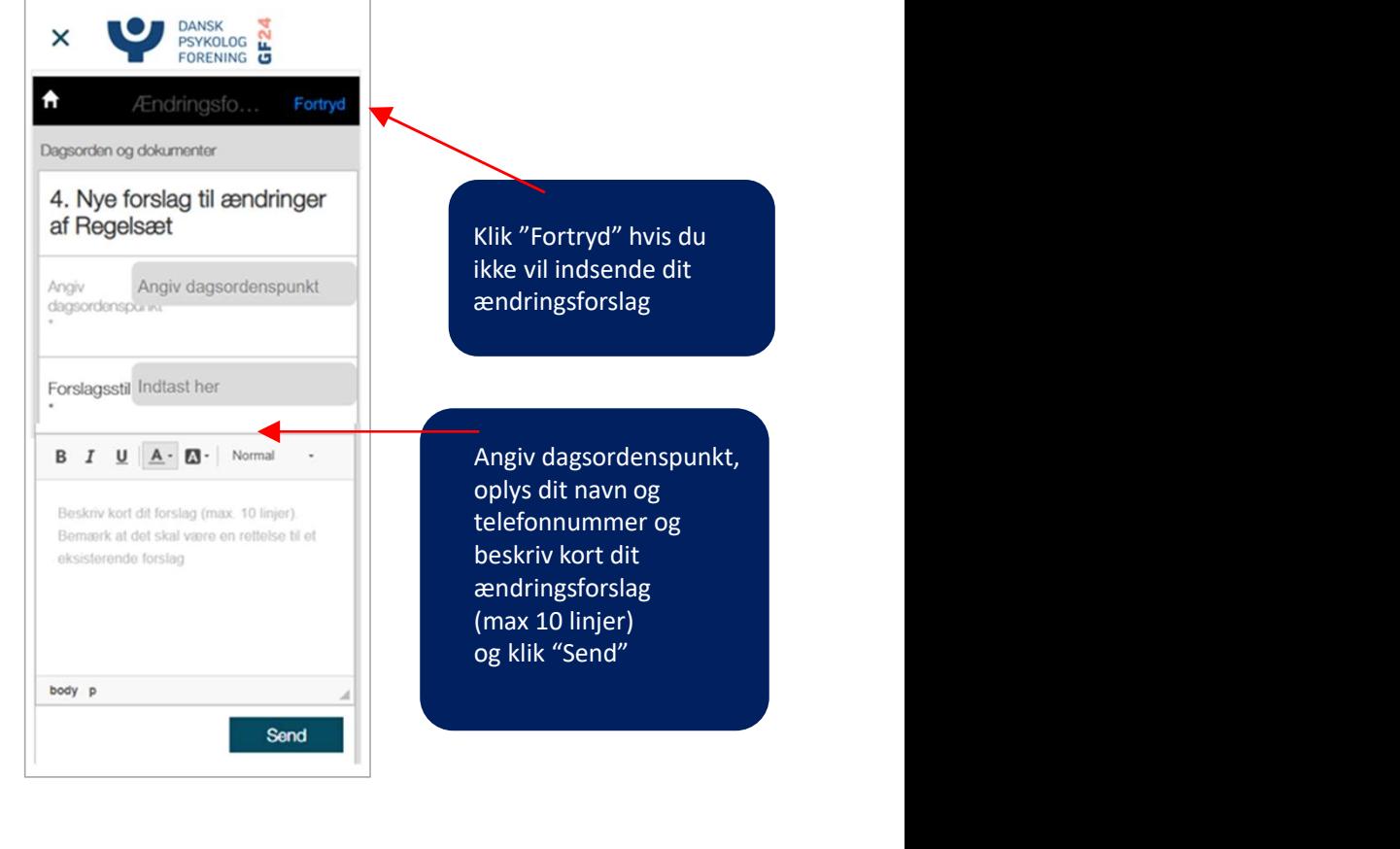

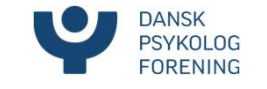

# Endringsforslag fortsat

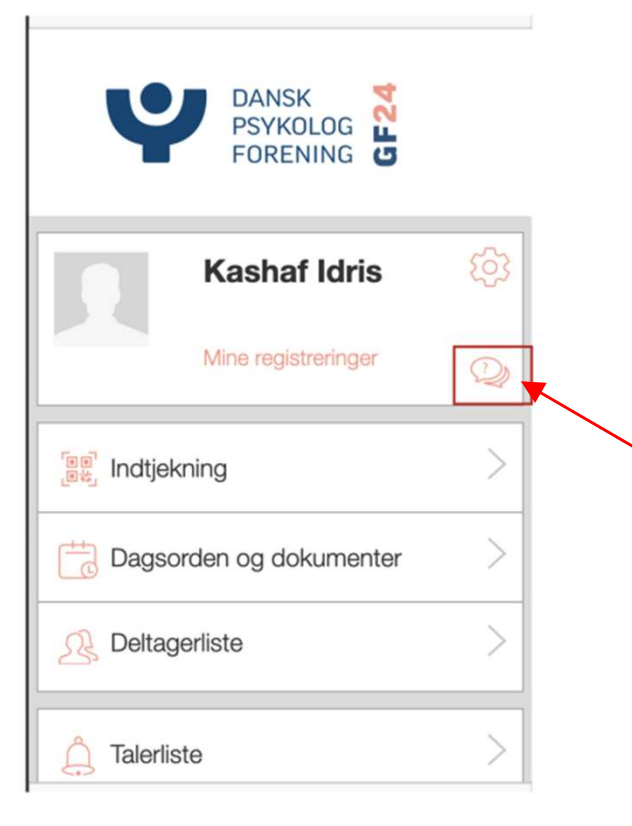

Du får besked fra forslagsarbejdsgruppen om hvornår de kan behandle dit ændringsforslag sammen med dig.

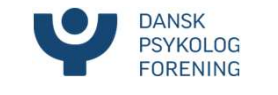

### Afstemninger

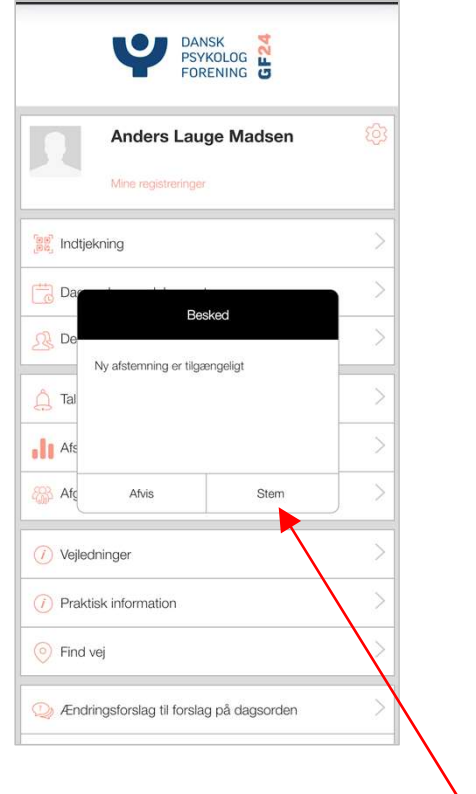

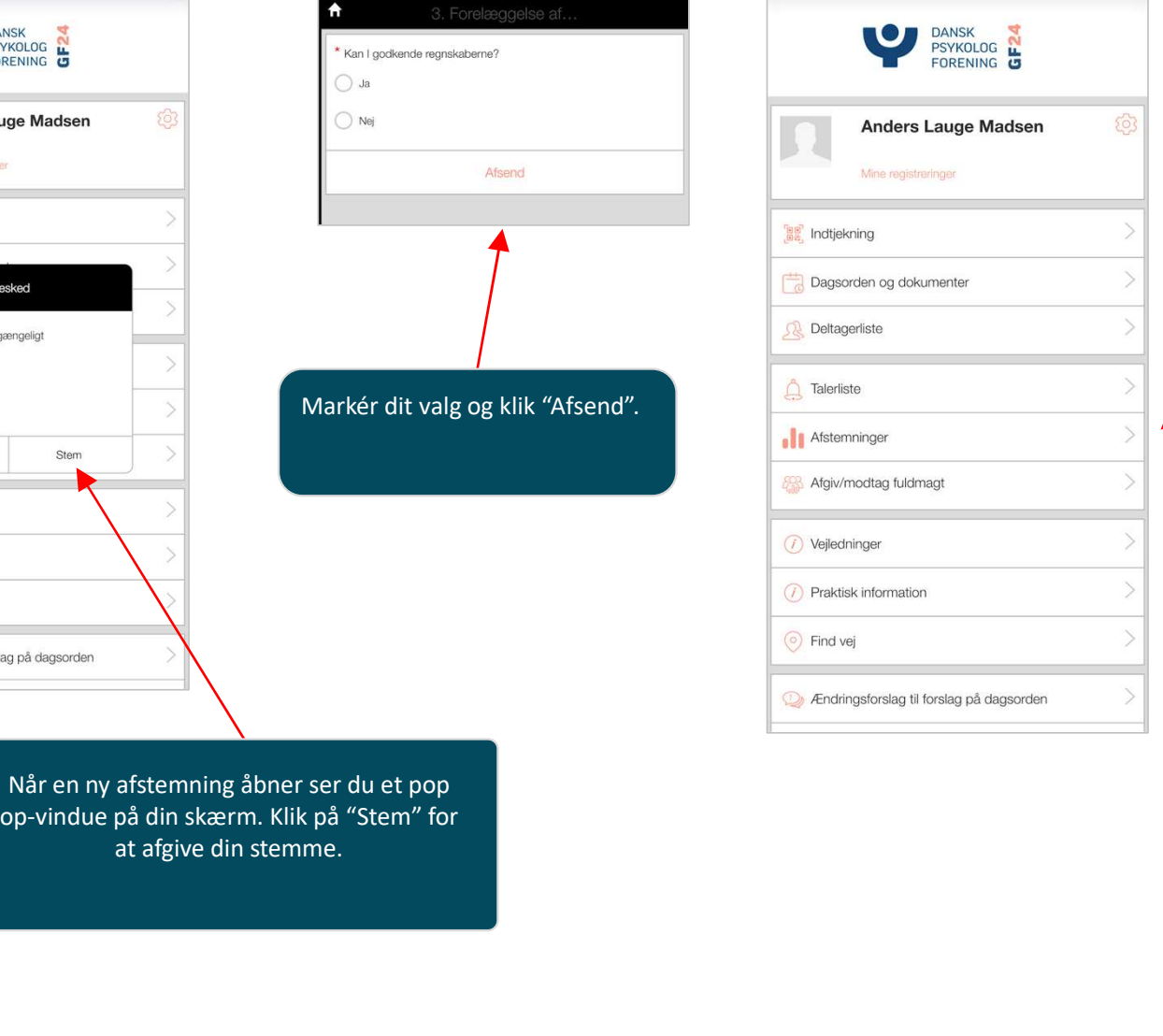

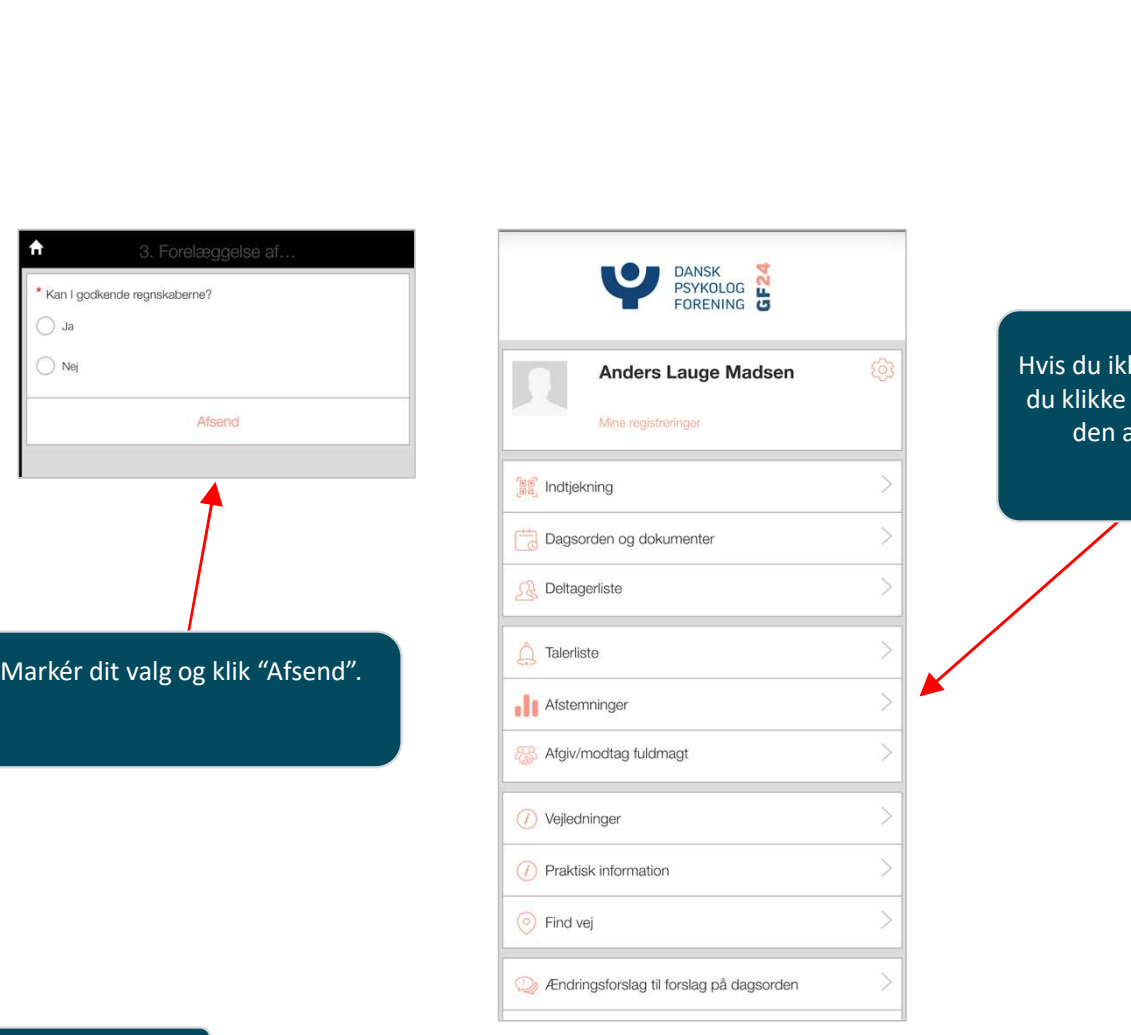

Hvis du ikke ser et pop op-vindue, kan<br>du klikke på "Afstemninger" og finde<br>den aktuelle afstemning der. du ikke ser et pop op-vindue, kan du klikke på "Afstemninger" og finde<br>den aktuelle afstemning der.<br>Allen aktuelle afstemning der. du ikke ser et pop op-vindue, kan<br>likke på "Afstemninger" og finde<br>den aktuelle afstemning der.<br>.

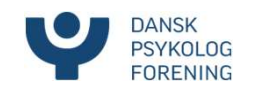